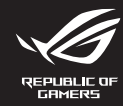

# **WIRELESS GAMING KEYBOARD MAD2 ROG CLAYMORE II**

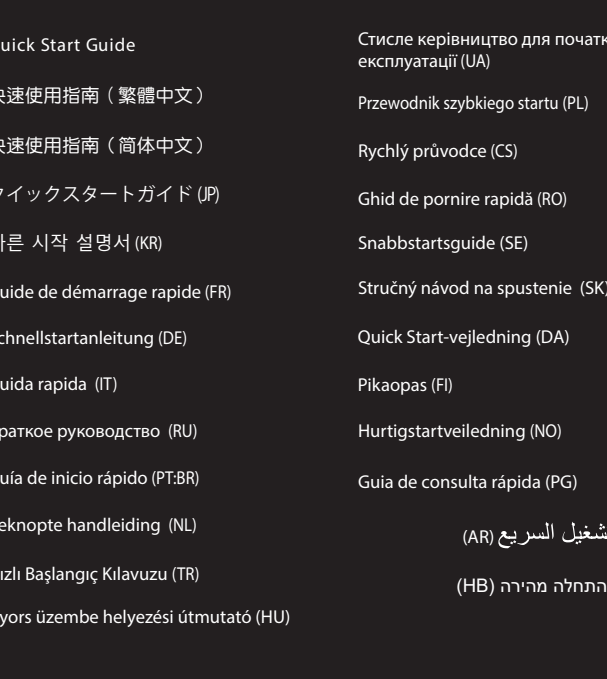

## **Package Contents**

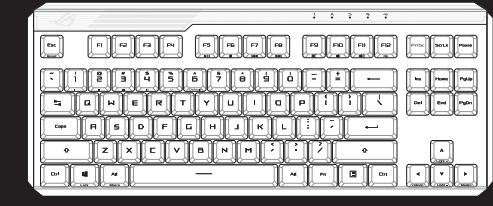

# ROG CLAYMORE II wireless gaming keyboard (US layout)\* /<br>ROG CLAYMORE II 無線電競鍵盤(美式佈局)\* /<br>ROG CLAYMORE II 无线电竞键盘(美式布局)\*

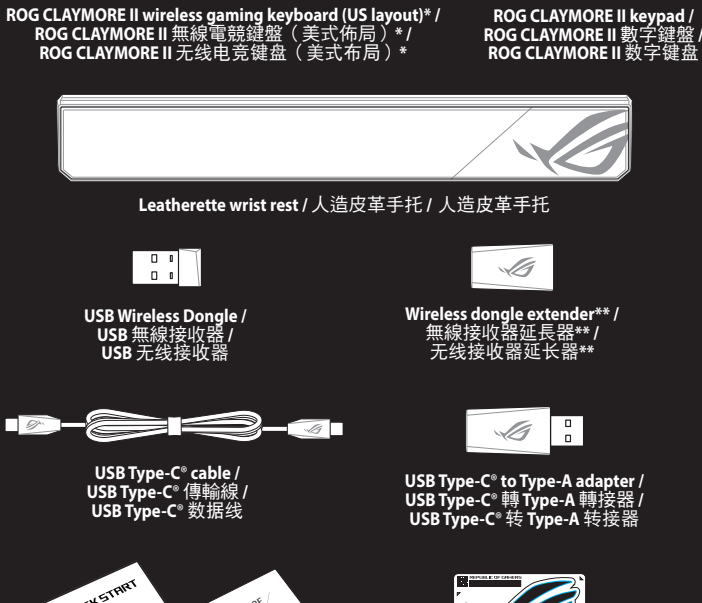

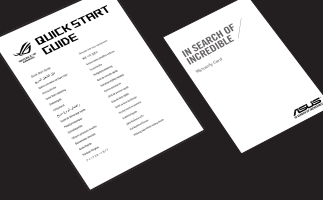

دليل الت

מדריר

® /SUS

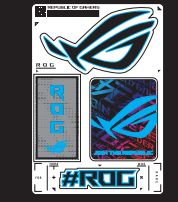

an di

Technical documents / 技術文件/ 技术文件

- Sticker / 貼紙
- The illustration is for reference only. Actual product specification<br>圖示僅供參考。實際產品規格如鍵盤佈局可能因型號而異。<br>图示仅供参考。实际产品规格如键盘布局可能因型号而异。
- Only use the wireless dongle extender for the wire<br>無線接收器延長器僅可用於連接無線接收器。<br>无线接收器延长器仅可用于连接无线接收器。

## **Keyboard features**

.<br>ppyright © ASUSTeK Computer Inc.

### Top view (US lavout for reference)

Q20900<br>Revised Edition V4

September 2022

**All Rights Reserved** 

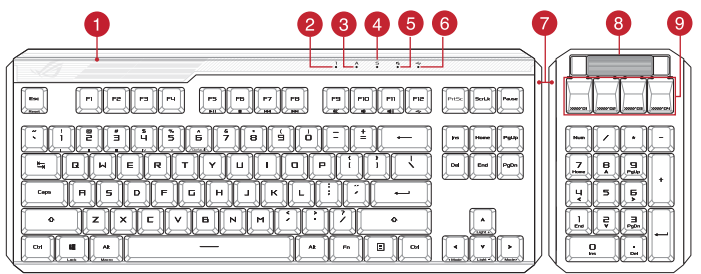

# **Rear view**

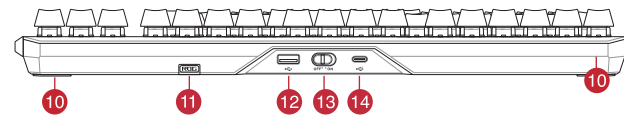

- 1 RGB indicator / RGB 指示燈 / RGB 指示灯
- 2 Num Lock indicator / 數字鍵盤鎖定指示燈 / 数字键盘锁定指示灯
- 3 Caps Lock indicator / 大寫字母鎖定指示燈 / 大写字母锁定指示灯
- 4 Scroll Lock indicator / 滾動鎖定指示燈 / 滚动锁定指示灯
- 5 Win lock indicator / Win lock 指示燈 / Win lock 指示灯
- 6 USB Passthrough indicator / USB Passthrough 指示燈 / USB Passthrough 指示灯
- A Magnetic side cover / 磁吸式側蓋 / 磁吸式侧盖
- 8 Volume control wheel / 音量控制滾輪 / 音量控制滚轮
- 9 Programmable hotkeys / 可編程熱鍵 / 可编程热键
- 10 Kickstand / 支架 / 支架
- **11** Magnetic dongle storage / 無線接收器磁吸收納 / 无线接收器磁吸收纳
- 12 USB Passthrough port / USB Passthrough 連接埠 / USB Passthrough 接口
- 13 Power switch / 電源開關 / 电源开关
- 14 USB Type-C® port / USB Type-C® 連接埠 / USB Type-C® 接口

### Setting up your wireless gaming keyboard

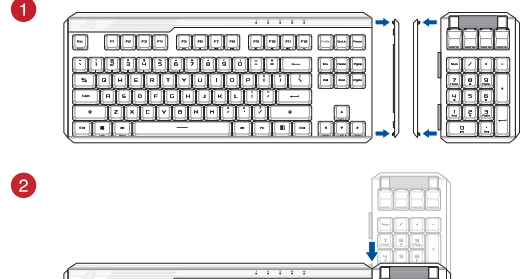

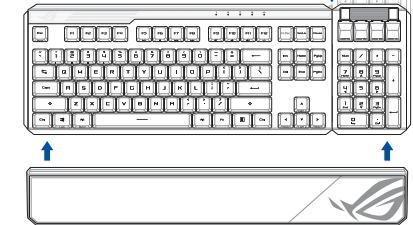

# Using the USB Type-C<sup>®</sup> to Type-A adapter

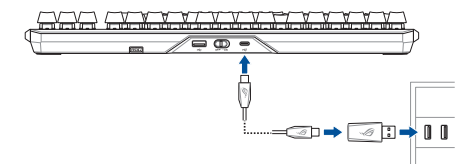

Passthrough / Fast charging mode

use the passthrough mode:

NOTE:

The Unity<br>Then charging the wireless gaming keyboard, the power<br>output may vary according to the USB port you connect<br>your gaming keyboard to.

iah mode will be disabled if the wirel

The Passthrough mode will be disabled if the wireless<br>gaming keyboard is connected to a USB 2.0 port, ensure<br>to connect to a USB 3.2 Gen 1 or higher USB port if you<br>wish to use the Passthrough mode.

wish to USB Passthrough indicator is blinking after<br>If the USB Passthrough indicator is blinking after<br>enabling Passthrough mode, ensure the connected<br>device's power consumption does not exceed 500m/

your gammig keyboard to:<br>The charging speed will be faster when Passthrough<br>mode is disabled.

The age and pursuin ough intoue:<br>Enable Passthrough mode (default enabled) by pressing Fn+F12, the<br>USB Passthrough indicator should light up when USB Passthrough is<br>successfully enabled.

#### **Getting started y started**<br>lect the bundled USB Type-C® cable to your keyboard.

- 2. Connect your keyboard to the PC.
- NOTE: If your PC does not have a USB Type-C\* port, refer to<br>the Using the USB Type-C\* to Type-A adapter illustration<br>then connect your keyboard to the PC's USB Type-A port.
- 3. Download and install the Armoury Crate software from https://rog.asus.com.<br>Attach the ROG CLAYMORE II keypad to your ROG CLAYMORE<br>II wireless gaming keyboard, then follow the software
- Setting up as a wireless keyboard
- 
- Insert the wireless dongle to a USB port on the PC.<br>Set the power switch to **ON**.
- 
- **Battery Status**
- **DEAR IS in the RGB indicator on your gaming keyboard will turn red**<br>(**breathing**) and the LEDs for all the other keys will switch the battery power is below 25% in wireless mode. You may your gaming keyboard by using the

## **Price en main**

- **ISE EN Main**<br>Connectez le câble USB Type-C® fourni à votre clavier.<br>Connectez votre clavier à l'ordinateur.
- **REMARQUE :** Si votre ordinateur ne di REMARQUE : 31 VULLE UTULING AN III LE TRANSISTATION<br>port USB Type-C®, référez-vous à l'illustration Utilisati<br>de l'adaptateur USB Type-C® vers USB Type-A pour<br>connecter votre clavier au port USB Type-A de l'ordina

Mode Passthrough / Charge rapide

iser le mode passthrough:

REMARQUE:

**IMPORTANT!** 

 $\frac{\text{concomm}}{\text{EQQ}}$ 

WICHTIG!

uanser le mode passthrough ou charge rapide, assurez-vous<br>nnecter votre clavier sans fil au port USB Type-C® de votre<br>ateur en utilisant le câble fourni.

Lorsque vous rechargez le clavier sans fil, la puissance<br>de sortie peut varier en fonction du port USB auquel le

ciavier est connecté.<br>La charge sera plus rapide lorsque le mode passthrough<br>est désactivé.

**our utiliser le mode passthrough :**<br>ctivez le mode passthrough (activé par défaut) en appuyant sur<br>n+F12. Le voyant lumineux USB Passthrough s'allumera une fois le<br>iode passthrough correctement activé.

Durchleitungs-/Schnellaufladungsmodus

enden Sie den Durchleitungsmodus: vieren Sie den Durchleitungsmodus (standardmäßig aktiviert),<br>:m Sie Fn+F12 drücken. Die USB-Durchleitungsanzeige leuchte<br>wenn die USB-Durchleitung erfolgreich aktiviert wurde.

Modalità pass-through/carica rapida

rei unizzare la modalità pass-through o la modalità di carica rapida,<br>assicurarsi di collegare la tastiera da gioco wireless a una porta USB<br>tipo C<sup>a</sup> sul PC con il cavo in dotazione.

**NOTA:**<br>
Quando si carica la tastiera da gioco wireless, la potenza<br>
in uscita potrebbe variare in base alla porta USB a cui si<br>
collega la tastiera da gioco.<br>
La velocità di carica sarà maggiore quando la modalità<br>
pass-t

**n-UNTANTE!**<br>La modalità pass-through sarà disabilitata se la tastiera<br>da gioco wireless è collegata a una porta USB 2.0<br>assicurarsi di connettersi a una porta USB USB 3.2 Gen<br>1 o superiore se si desidera utilizzare la mod

through.<br>Se l'indicatore Pass-through USB lampeggia dopo ave<br>abilitato la modalità pass-through, assicurarsi che il<br>consumo di energia del dispositivo collegato non supe<br>500 mA.

Modo de transferencia o carga rápida

tilizar el modo de transferencia:

**IMPORTANTEL** 

NOT:

ÖNEMLİ!

Geçiş modunu kullanmak için:

Režim průchod / rychlé nabíjení

POZNÁMKA:

Použití režimu průchod:

DŮLEŽITÉ!

lite el modo de transferencia (que está habilitado de fo<br>eterminada) presionando Fn+F12. El indicador de trans<br>58 debe encenderse cuando la transferencia USB esté<br>litada correctamente.

a usar el modo de transferencia o el modo de carga rápida,<br>a usar el modo de transferencia o el modo de carga rápida,<br>gúrese de conectar el teclado inalámbrico para juegos a un<br>erto USB Type-C" de su PC con el cable inclui

**vola:**<br>A largar el teclado para juegos inalámbrico, la salida de<br>energía puede variar según el puerto USB al que conecte<br>el teclado para juegos.<br>La velócidad de carga será más rápida cuando el modo<br>de transferencia esté d

.<br>El modo de transferencia se deshabilitará si el tecladí

ermouo de transierencia se desinadora a la retectado<br>para juegos inalámbrico se conecta a un puerto USB 2.0<br>Asegúrese de conectarlo a un puerto USB 3.2 Gen 1, o<br>superior, si desea utilizar el modo de transferencia.

- Final Machard Contrata Contrata de la proposa de Spués de Saleita de la mateixa de la proposa de la production de la production de la production de la production de la production de la production de la production de la p

Geçiş/Hızlı şarj modu<br>Geçiş modunu veya hızlı şarj modunu kullanmak için, kablosuz oyun<br>klavyenizi birlikte verilen kabloyla bilgisayarınızdaki bir USB Type-C\*<br>bağlantı noktasına bağladığınızdan emin olun.

Kablosuz oyun klavyesini şarj ederken, güç çıkışı oyun<br>klavvenizi bağladığınız USB bağlantı noktasına göre

-<br>Geçiş modu devre dışı bırakıldığında şarj hızı daha hızlı<br>olacaktır.

........<br>Kablosuz bağlantı Geçiş modu, kablosuz oyun klavyesi bir<br>USB 2.0 bağlantı noktasına bağlı ise devre dışı kalacaktır.<br>Geçiş modunu kullanmak istiyorsanız USB 3.2 Gen 1 veya<br>daha yüksek bir USB bağlantı noktasına ba

------- -------<br>Geçiş modunu etkinleştirdikten sonra USB Geçişi<br>göstergesi yanıp sönüyorsa, bağlı aygıtın güç tüketiminin<br>500 mA'yı geçmediğinden emin olun.

Chcete-li použít režim průchod nebo režim rychlé nabíjení, připojte<br>bezdrátovou herní klávesnici k portu USB Type-C® na počítači

Szistamista<br>Při nabíjení bezdrátové herní klávesnice se může<br>výstupní výkon lišit v závislosti na portu USB, ke kter

.<br>Pokud bude bezdrátová herní klávesnice připojena<br>k portu USB 2.0. režim průchod se vypne. Chcete-li

k portu USB 2.0, režim prúchod se vyprie. Grucienno<br>používat režim průchod, připojte klávesníci k portu U<br>3.2 Gen 1 nebo portu vyšší specifikace.<br>Pokud no aktivaci režimu průchod USB indikátor toh

Pokud po aktivaci rezimu pručnou obo indikator tonoi<br>režimu bliká, ujistěte se, že příkon připojeného zařízen<br>nenřekračnie 500 mA

i nemi navesnici pripojice.<br>• Když je vypnutý režim průchod, nabíjení je rychlejší.

Aktivujte režim průchod (ve výchozím nastavení je aktivní)<br>stisknutím kláves Fn + F12. Když je režim průchod USB úspěšně<br>aktivován, měl by se rozsvítit indikátor průchodu USB.

**Per utilizzare la modalità pass-through:**<br>Abilitare la modalità pass-through (abilitata per impostazione<br>predefinita) premendo Fn+F12, l'indicatore Pass-through USB<br>dovrebbe accendersi quando Pass-through USB è abilitato<br>

**POWIANT 1**<br> **Le mode passthrough sera désactivé sera si le clavier sans<br>
fil est connecté à un port USB 2.0, assurez-vous donc de<br>
le connecté à un port USB 2.0, assurez-vous donc de<br>
souhaitez utiliser ce mode.<br>
Si le vo** 

urchleitungsmodus oder den Schnellaufladungsmodus<br>n zu können, müssen Sie Ihre kabellose Gaming Tastatur<br>es mitgelieferten Kabels mit einem USB Tvp-C®-Anschlus:

HINWEIS:<br>• Beim Aufladen der kabellosen Gaming Tastatur kann die<br>• Ausgangsleistung je nach USB-Anschluss varieren, mit<br>• dem Sie lihe Gaming Tastatur jeweils verbinden.<br>• Die Dauer eines Ladevorgangs ist kürzer, wenn der<br>

verbunden ist. Stellen Sie eine Verbindung mit einem<br>USB 3.2 (Gen1)-Anschluss oder höher sicher, wenn Sie ده مدی (ven) /-Anschluss oder höher sicher, wenn Sie<br>den Durchleitungsmodus verwenden möchten.<br>Falls die USB-Durchleitungsanzeige nach dem Aktiviere<br>des Durchleitungsmodus blinkt, stellen Sie sicher, dass d<br>Stromverbrauch

- Téléchargez et installez le logiciel Armoury sur :
- Téléchargez et installez le royiu et militon,<br>https://rog.asus.com.<br>Attachez le pavé numérique ROG CLAYMORE II au clau<br>qaming sans fil ROG CLAYMORE II et suivez les instructions tre à jour le fii
- Configurer en tant que clavier sans fil
- nsérez le dongle sans fil à un port USB sur votre ordin<br>Placez l'interrupteur d'alimentation sur ON. État de la batterie

L'indicateur RGB de votre clavier gaming deviendra rouge<br>(pulsation) et les LED de toutes les autres touches seront ét iveau de batterie est inférieur à 25% en mode sans fil<br>2 recharger votre clavier gaming en utilisant le câble Vous pouv

# **Erste Schritte**

- s mitgelieferte USB Tvp-C®-Kabel mit Ihr 2. Schließen Sie Ihre Tastatur an den PC an.
	- HINWEIS: Falls Ihr PC über keinen USB Typ-C\*-Anschluss<br>verfügt, schauen Sie sich die Abbildung Verwenden des<br>USB Typ-C\*-zu-Typ-A-Andapters an und verbinden Sie Ihr<br>Tastatur mit dem USB Typ-A-Anschluss des PCs.
	- Laden Sie die Armoury Crate Software unter<br>Laden Sie die Armoury Crate Software unter<br>Litter Westerster som herunter und installieren Sie sie.
- Euteris Zichter und Installieren Sie sie.<br>
Nthes://rog.asus.com herunter und installieren Sie sie.<br>
Verbinden Sie das ROG CLAYMORE II Gaming Tastatur und befo<br>
Kabellosen ROG CLAYMORE II Gaming Tastatur und befo<br>
Sie die S aktualisieren.<br>ssen Sie Ihre Tastatur über Armoury Crate an.

### Einrichten als kabellose Tastatur

- Entfernen Sie den Wireless-Dongle von der Tastatur. Stecken Sie den Wireless-Dongle in einen USB-Anschluss am PC<br>Stellen Sie den Ein-/Ausschalter auf EIN.
- 3. Steilen Siessen.<br>**Akkustatus**<br>Die RGB-Anzeige an Ihrer Gaming Tastatur leuchtet **rot**<br>Quelsierend) und die LEDs aller anderen Tasten werden<br>ausgeschaltet, wenn die Akkuleistung im Drahtlos-Modus<br>unter 25% liegt. Sie kön

#### Per iniziare

1. Collegate il cavo USB di tipo C® in dotazione alla tastiera.<br>2. Collegate la tastiera al PC.

# **NOTA:** Se il PC non dispone di una porta USB tipo C<sup>\*</sup>, far<br>riferimento all'illustrazione **Utilizzo dell'adattatore da<br>USB tipo C<sup>\*</sup> a tipo A, quindi collegare la tastiera alla poi<br>USB tipo A del PC.**

- caricate e installate il software Armoury Crate dal sito
- Scantare e maxema.<br>
Materia RoG CLAYMORE II alla propria tastiera da<br>
Collega la tastiera ROG CLAYMORE II, quindi seguire le istruzioni<br>
gioco wireless ROG CLAYMORE II, quindi seguire le istruzioni<br>
del software per aggior
- Configurazione come tastiera wireless

### ere il dongle wireless dalla ta Interaction of the Universe Contractor Contractor<br>Inserire il dongle wireless in una porta USB del PC.<br>Impostare l'interruttore di alimentazione su ON.

Stato della batteria mino si accende di rosso (i iniuitatione non denia tastiera garming si accentie di **respe**tivale il il ED degli altri tasti si spengono quando la carica residua della<br>i i LED degli altri tasti si spengono quando la carica residua della<br>abatteria dell

#### **Procedimientos iniciales**

1. Conecte el cable USB Type-C<sup>®</sup> incluido al teclado.<br>2. Conecte el teléfono a su PC.

# NOTA: Si su PC no tiene un puerto USB Type-C®, consulte<br>la ilustración Uso del adaptador USB Type-C® a Type-A y

Descargue e instale el software ROG Armoury Crate desde<br>https://rog.asus.com. https://rog.asus.com.<br>Conecte el teclado ROG CLAYMORE II a su teclado inalámb<br>para juegos ROG CLAYMORE II y, a continuación, siga las<br>instrucciones del software para actualizar el firmware del

# ı.<br>Əlicə əl təclədo mədiəntə Armouru Crs

- Configurar como un teclado inalámbrico
- Inserte la llave inalámbrica a un puerto USB de su PC. Coloque el interruptor de alimentación en la posición ON<br>(ENCENDIDO).

#### Estado de la batería

El color del indicador RGB del teclado para juegos cambiará a rojo (respirando) y los LED de todas las demás teclados la energía de la batería sea inferior al 25 % en modo inalámbrico.<br>la energía de la batería sea inferio teclado para juegos cambiará a **roj**e

#### **Baslarken**

u yıcı r.c. ı<br>Birlikte verilen USB Type-C® kablosunu klavyenize bağlayır<br>Klavyenizi bilgisayara bağlayın.

# NOT: Bilgisayarınızda USB Type-C® bağlantı n<br>USB Type-C®'den Type-A'ya adaptörü kulla

- 3. Aşağıdaki link üzerinden Armoury Crate yazılımını indirin ve yükleyin: <u>AC Link.com</u>.<br>4. ROG CLAYMORE II tuş takımını ROG CLAYMORE II kablosuz<br>4. ROG CLAYMORE II tuş takımını ROG CLAYMORE II kablosuz<br>9. oyun klavyenize
- moury Crate vazılımını kullanarak klavyenizi ö

### Kablosuz klavye olarak kurma

- Kablosuz USB adaptörünü klavyeden çıkarın.<br>Kablosuz adaptörünü bilgisayardaki bir USB b<br>noktasına takın.
- oktasına takın.<br>üç anahtarını **ON (AÇIK)** konumuna getirin.
- Pil Durumu

# **Pil Durumu**<br>Oyun klavyenizdeki RGB göstergesi **kırmızıya** döner **(nefes alır)**<br>ve kablosuz modda pil gücü %25'nin altına düştüğünde diğer<br>tüm tuşların ışıkları söner. Oyun klavyenizi birlikte verilen USB

#### Začínáme

1. Připojte dodaný kabel USB Type-C® ke klávesnici.<br>2. Připoite klávesnici k počítači.

# **POZNÁMKA:** Pokud váš počítač nemá port USB Type-C<br>podívejte se na ilustraci **použití adaptéru USB Type-C<sup>\*</sup><br>na Type-A** a potom klávesnici připojte k portu USB Type<br>počítače.

- stáhněte a nainstaluite software Armoury Crate z webu Stamlete a nailistaidj<br><u>https://rog.asus.com</u>.
- <u>intuss//rog.asus.com</u><br>Přípojte numerický blok ROG CLAYMORE II k bezdrátové herní<br>klávesnici ROG CLAYMORE II, potom aktualizujte firmware<br>klávesnice podle pokynů v softwaru.<br>Přizpůsobte vaši klávesnici pomocí Armoury Crate

- Nastavení bezdrátové klávesnice Připojte bezdrátový modul k portu USB na počítači.
- ypínač do polohy ON (ZAPNUTO). **Stav baterie**
- **STAV Daterie**<br>Když je napětí baterie v bezdrátovém režimu nižší než 25 %,<br>indikátor RGB na herní klávesnici se rozsvítí **červeně (pulzuje)** a<br>LED pro všechny ostatní klávesniz zhasnou. Herní klávesnici lze nal<br>pomocí doda
	-

#### Aan de slag

- leverde USB Type-C®-kabel aan op uw toetsenbord Sluit de meeq 2. Sluit uw toetsenbord aan op de pc.
- **OPMERKING:** Als u uw pc geen USB Type-C<sup>\*</sup>-poort heeft, raadpleeg dan de afbeelding in De **USB Type-C<sup>\*</sup> naar**<br>Type-A-adapter gebruiken en sluit uw toetsenbord aan<br>op de USB Type-A-poort van uw pc.
- nload en installeer de ROG Armoury Crate-softy
- Lowmoad en installeer de ROG Armoury Crate-software van<br>https://rog.asus.com.<br>Maak het ROG CLAYMORE II-toetsenblok vast aan uw<br>draadloos ROG CLAYMORE II-gamingtoetsenbord en volg dan<br>de softwarerichtlijnen om de firmware v Exercise...<br>5. Pas uw toetsenbord aan met Armoury Crate.

### Instellen als een draadloos toetsenb

Verwijder de draadloze dongle uit het toetsenbord.<br>Sluit de draadloze dongle aan op een USB-poort op de pc.<br>Zet de voedingsschakelaar op **ON(AAN)**.

#### Iniciando

- 1. Ligue o cabo USB Type-C<sup>®</sup> fornecido ao seu teclado.<br>2. Ligue o teclado ao PC.
- NOTA: Se o seu PC não tiver uma porta USB Tipo-C<sup>®</sup>,<br>consulte a ilustração **Usando o USB Tipo-C® para o**<br>**adaptador Tipo-A** e conecte seu teclado à porta USB<br>Tipo-A do PC.
- Transfira e instale o software ROG Armoury Crate a partir de<br>https://rog.asus.com.
- 
- https://rog.asus.com.<br>4. Encaixe o keypad ROG CLAYMORE II ao seu teclado para jogos<br>5. en fio ROG CLAYMORE II e siga as instruções do software<br>para atualizar o firmware do teclado.<br>5. Personalize o teclado utilizando o sof
- Configurando como um teclado sem fio

Institucione de la conservación de la conservación de la provincia de la provincia de la conservación de la co<br>Selecione o botão de liga/desliga para **ON (Ligado)** 

#### Status da bateria

**ud Dateria**<br>lor RGB no teclado para jogos ficará **vermel**l<br>**do**) e os LEDs de todas as outras teclas se aj

uando a bateria estiver abaixo de 25% no moios sem figulos.<br>uando a bateria estiver abaixo de 25% no modo sem figulos.<br>vode carregar o teclado para ignos usando o cabo USB fornecid

#### Начало работы

- **гтачалю работы**<br>1. Подключите поставляемый кабель USB Туре-С к кл<br>2. Подключите клавиатуру к компьютеру.
- ПРИМЕЧАНИЕ: Если Ваш компьютер<br>разъемом USB Type-C, обратитесь к р разъемом USB Туре-С, обратитесь к разделу<br>**Использование переходника USB Туре-С на USB<br>Туре-С, затем подключите клавиатуру к разъему USI<br>Туре-А компьютера.**
- 3. Скачайте и установите программное с<br>Crate c https://rog.asus.com.
- стате с <u>парьзулодавив.com</u><br>4. Присоедините цифровую клавиатуру к беспровой<br>игровой клавиатуре, затем следуйте экранным<br>инструкциям для обновления прошивки клавиат
- Настройка в качестве беспроводной

### . .<br>клавиатуры

- **таъиат у рът**<br>Снимите с клавиатуры беспроводной приемник.<br>Подключите USB приемник к USB порту компьют<br>Установите переключатель питания в положени
- 
- 

3. Установите первые<br>Состояние аккумулятора<br>Постоянность взавящится ниже 25% в бесп когда аккумулятор разрядится ниже 25% в беспроводном рех<br>индикатор RGB на клавиатуре загорится красным цветом, а<br>индикаторы всех остальных клавиш погаснут. Игровую клавиа<br>можно зарядить с помощью поставляемого в комплекте

### Näin pääset alkuun

- 1. Liitä mukana toimitettu USB Type-C®-kaapeli näppäimistölle.<br>2. Liitä näppäimistö PC-tietokoneeseen.
- **HUOMAUTUS:** Jos tietokoneesi ei tue USB Type-C<sup>®</sup> -porttia<br>katso ohje **USB Type-C® Type-A -sovittimen käyttö**<br>kunnaas is liitä sitten nänsäististä tietokoneen USD **-kuvassa** ja liitä si<br>Type-A -porttiin.
- 
- 3. Lataa ja asenna ROG Armoury Crate -ohjelmisto oso<br>https://roq.asus.com. nt<u>tps://rog.asus.com</u>.<br>Kiinnitä ROG CLAYMORE II -näppäimistö langattoma<br>CLAYMORE II -pelinäppäimistöön ja päivitä sitten<br>näppäimistön laiteohjelmisto ohjelmiston ohjeiden
- näimistösi Armoury Crate-ohie
- Aseta langattoman näppäimistönä

#### n käyttöavain näppäimistöstä.

 $\ldots$  may u to avain tietokoneen USE<br>3. Aseta virtakytkin **ON (PÄÄLLÄ)** -asentoon.<br>**Akun tila** oneen USB-porttiin

**Akun tila**<br>Pelinäppäimistön RGB-merkkivalo muuttuu **punaiseksi (hen**<br>ja kaikkien muiden näppäinten LED-valot kytkeytyvät pois pä<br>kun akun varaus on alle 25 % langattomassa tilassa. Voit ladat<br>pelinäppäimistöä toimitukseen engitys<br>näältä

#### Első lépések

- 1. Csatlakoztassa a tartozék Type-C® kábelt a billentyűzethez<br>2. Csatlakoztassa a billentyűzetet a PC-hez.
- MEGJEGYZÉS: Amennyiben PC-je nem rendelkezik USB<br>Type-C® aljzattal, lásd **az "USB Type-C® Type-A átalakító**<br>használata<sup>r</sup> című ábrát, majd csatlakoztassa billentyűzetét a<br>PC USB Type-A aljzatához.
- 
- 3. Töltse le és telepítse az ROG Armoury Crate szoftvert a következő weboldairói <u>https://rog.asus.com</u>.<br>4. Castlakoztassa az ROG CLAYMORE II billentyűzetet az ROG CLAYMORE II vezték néküli gamer billentyűzetet az ROG CLA
- . . . . . . . . .<br>reszabhatja a billentyűzetet az Arm Beállítás vezeték nélküli billentyűzetként
- Távolítsa el a vezeték nélküli kulcsotta billentyűzetből.<br>Helyezze be a vezeték nélküli kulcsot a PC egyik USB portjába.<br>Állítsa a főkapcsolót ON (BF) helyzetbe
- 

3. All**its a totoapcolot Owley, newyzetbe.**<br>**Akkumulátor állapota**<br>A játékbillentyüzet RGB jelzőfénye vörös (lélegző) lesz és a minden<br>más gomb LEDje kikapcsol amikor az akkumulátor feszültsége 25%<br>alatti vezeték nélküli m

#### Komme i gang

- 1. Koble den medfølgende Type-C®-kabelen til tastaturet.<br>2. Koble tastaturet til PC-en.
- MERK: Hvis PC-en ikke har en USB Type-C®-port, kan du se<br>illustrasjonen Bruke USB Type-C® til Type-A-adapter og<br>koble tastaturet til USB Type-A-porten på PC-en.
- Last ned og installer ROG Armoury Crate-progran
- 
- Last Hero Ugnisanter Noo Arimoury Clare-programmateri tra<br>
Https://rog.asus.com.<br>
Fest ROG CLAYMORE II-tastaturet til ROG CLAYMORE II trådløst<br>
spilltastatur, og følg deretter programmareinstruksjonene for å<br>
Spillastatur,
- 

## Sette opp som et trådløst tastatur.

1. Ta ut trådløsdonglen fra tastaturet.<br>2. Sett trådløsdonglen inn i en USB-port på PC-en<br>3. Slå **ON (PÅ)** strømbryteren.

**Batteristatus**<br>RGB-indikatoren på spilltastaturet ditt blir **rødt (puster)** og LED-<br>lampene for alle de andre tastene slukkes når batteristrømmen e<br>under 25 % i tädløs modus. Du kan lade spilltastaturet med den<br>medfølgend

### Modus Passthrough/Snel opladen

.... ב- ייטשאיי השפטות של אחר של הייטשאיים של הייטשאיים ב- ייטשאיים אוייטריים.<br>ראו Die Sigen dat u uw draadloos gamingtoetsenbord aansluit op:<br>Len USB Type-C®-poort op uw pc met de meedeleverde kahel.

- **OPMERKING:**<br>• Wanneer u het draadloos gamingtoetsenbord oplaac<br>• kan de voedingsuitvoer verschillen afhankelijk van de
- kan de voedingsuitvoer verschillen afhankelijk<br>USB-poort waarop u uw gamingtoetsenbord<br>Het opladen zal sneller verlopen wanneer de<br>Rasthrough-modus is uitgeschakeld.
- 

#### iah-modus aebruiken

Schakel de Passthrough-modus (standaard ingeschakeld) in door<br>op Fn+F12 te drukken. De USB Passthrough-indicator zou moeten

#### **BELANGRIJK!**

- De Passthrough-modus wordt uitgeschakeld als het De Passtruciones wordt uitgeSchakel dat het<br>draadloze gamingtoetsenbord is aangesloten op een<br>USB 2.0-poort. Zorg dat u de aansluiting maakt op een<br>USB 3.2 Gen 1 of hogere USB-poort als u de Passthrough<br>modus wilt gebruike
- 

## Modo passthrough / Carregamento rápido Para usar o modo de passthrough ou o modo de carregamento<br>rápido, certifique-se de conectar seu teclado de jogos sem fio a u<br>porta USR Tino-C® em seu PC com o cabo fornecido.

#### NOTA:

- . . . . .<br>Ao carregar o teclado para jogos sem fio, a saída de<br>energia pode variar de acordo com a porta USB à qual
- energia pode variar de acordo com a porta USB a qual<br>
 Nocé conecta o seu teclado para jogos.<br>
 A velocidade de carregamento será mais rápida quando<br>
 modo Passthrough for desativado.
- 

**Para usar o modo passthrough:**<br>Habilite o modo Passthrough (habilitado por para<br>Fn+F12, o indicador USB Passthrough deve acen<br>Passthrough for habilitado.<br>IMPORTANTE!

- **MPORTANTE!**<br>O modo Passithrough será desativado se o teclado sem<br>filo para jogos está conectado a uma porta USB 2.0,<br>certifique-se de conectar a uma porta USB 3.2, Gen 1 ou<br>superior se desejar usar o modo Passithrough.<br>Se
- 

#### Транзитный режим / режим быстрой зарядки

ользования транзитного режима или режи<br>подключите беспроводную игровую клав<br>/ USB Type-C компьютера с помощью прила

- . .......... илимы.<br>Скорость зарядки беспроводной игровой клавиатурь<br>может отличаться в зависимости от разъема USB, к<br>Скорость зарядки будет выше, если транзитный режи.<br>Сткопочен..
- 

**использования транзитного режима:**<br>чите транзитный режим (включен по умолчанию), нажав<br>иши Fn+F12, индикатор транзитного USB должен загореться

- дий Fh+1  $\rightarrow$   $\rightarrow$  .<br> **BAXHO!**<br>
 Транзитный режим будет отключен при подключении<br>
 клавиатуры к разъему USB 2.0. Если необходимо<br>
 клавиатура подключена к разъему USB 3.2 Gen 1 или<br>
 клавиатура подключена к разъему U
- 

### Läpivienti / Nopea lataustila

ksesi läpivienti- tai pikalataustilaa, varmista, että liität<br>oman pelinäppäimistön tietokoneen USB Type-C®-porttiin<br>kseen kuuluvalla kaapelilla.

- HUOMAUTUS:
- Langatonta pelinäppäimistöä ladattaessa, virtalähtö<br>voi vaihdella sen USB-portin mukaan, johon liität
- Lataaminen tapahtuu nopeammin, kun Läpivientitila or<br>pois käytöstä.

المسين المسينية المسينية Jos USB-läpiviennin merkkivalo vilkkuu Läpivientitilar<br>käyttöönoton jälkeen, varmista, ettei liitetyn laitteen<br>virrankulutus ylitä 500 mA.

nenő vagy gyorstöltés mód használatához győződjön meg<br>hogy vezeték nélküli gamer billentyűzetét a PC-je USB Type-C®<br>íhoz csatlakoztatta a mellékelt kábellel.

**Louren 1215:**<br>Amikor vezeték nélküli gamer billentyűzetét tölti, a<br>tápleszültség-kimenet változhat attól függően, mely<br>USE-aljzalhoz csatlakoztatta a gamer billentyűzetet.<br>A töltési sebesség gyorsabb, ha az Átmenő mód le

Az Átmenő üzemmód letiltásra kerül, ha a vezeték nélküli<br>gamer billentvűzetet USB 2 0-alizatboz csatlakoztatiák

gamer billentyűzetet USB 2.0-aljzathoz csatlakoztat<br>Ugyeljen arra, hogy USB 3.2 Gen 1 vagy újabb USB-<br>aljzathoz csatlakoztatja, ha az Átmenő üzemmódot<br>kívánja használni.

wvanja nasznami.<br>Ha az USB Átmenő jelzőfény villog, miután az Átmen<br>üzemmód engedélyezésre került, győződjön meg ar<br>holgy a csatlakoztatott eszköz energiafelvétele nem<br>haladja meg az 500 mA-t.

Når du lader det trådløse spilltastaturet, kan<br>strømutgangen variere i henhold til USB-porten det

· Det lades raskere når gjennomgangsmodus er deaktivert

----<br>Gjennomgangsmodus deaktiveres hvis det trådløse<br>spilltastaturet er koblet til en USB 2.0-port. Sørg for å<br>koble til en USB 3.2 gen. 1 eller høyere USB-port hvis c

Hvis USB-gjennomgangsindikatoren blinker etter at du<br>har aktivert gjennomgangsmodus, må du sørge for at<br>strømforbruket til den tilkoblede enheten ikke overstig<br>500 mA.

nő üzemmód használatához:

Giennomgang/Hurtiglademodus یں کے مطابق کا مطابق ہے۔<br>For å bruke gjennomgangsmodus eller hurtiglademodus må du<br>sørge for å koble det trådløse spilltastaturet til en USB Type-C"-port<br>på PC-en med den medfølgende kabelen.

Slik brukes gjennomgangsmodus:<br>Aktiver gjennomgangsmodus (aktivert som standar<br>trykke En+F12. USB-gjennomgangsindikatoren lyse

Francisco de la minor di assertancia (alapértelmezésképp<br>Engedélyezze az Átmenő üzemmódot (alapértelmezésképp<br>engedélyezve) az Fn+F12 megnyomásával, amire az USB Átmenő<br>jelzőfénynek ki kell gyulladnia, ha sikeresen engedél

### Läpivientitilan käyttö:

–<br>• Hapivientitila käyttöön (oletuksena käytössä) painamalla<br>+F12, USB-läpiviennin merkkivalo syttyy, kun USB-läpivieni<br>yttöönotto on onnistunut.

# **TÄRKFÄÄ!** Läpivientitila otetaan pois käytöstä, jos langaton p<br>on liitetty USB 2.0 -porttiin. Varmista, että liität sen<br>USB 3.2 Gen 1 - tai uudempaan USB-porttiin, jos ha<br>käyttää Läpivientitilaa.

Jos USB-läp

MEGJEGYZÉS:

yezve) az F<br>iynek ki kell gyi<br>mmódot.

**FONTOS!** 

MERK:

Aktiver gjennomgangsme<br>trykke Fn+F12. USB-gjenr<br>gjennomgang er aktivert

**VIKTIG!** 

Átmenő / Gvorstöltés mód

**JP**

**USBパススルー / 急速允電セード**<br>USB パススルーモードまたは急速充電モードを使用するに<br>は、付属の USB Type-C® ケーブルを使用してパソコンの USB<br>Type-C® ポートに接続します。

3. ASUS Web サイトから Armoury Crate をダウンロードしてイ ンストールします。 https://rog.asus.com<br>4. 着脱式テンキーパッドを取り付け Armoury Crate を起動し、<br>表示される画面の指示に従いファームウェアを更新します。 5. Armoury Crate ユーティリティでキーボードの設定をカスタマ<br>イブ! ギオ

してください。

イズします。 **ワイヤレスモードで使用する**

1. キーボードからUSBレシーバーを取り外します。 2. USBレシーバーをパソコンのUSBポートに接続します。 3. キーボードの電源をオンにします。

**ハッケリーの状態**<br>ワイヤレスモード使用時、バッテリー残量が 25% 未満になると<br>RGB インジケーターは付属の USB ケーブルを使用してパソコン<br>の USB ポートから充電することができます。<br>の USB ポートから充電することができます。

0 הורדים ומתקיים Passihrour ו-<sup>3</sup><br>2016 הפקוד הפקוד המתקיים ב-2016 הפקוד הפקוד הפקוד המתקיים בין המתקיים ב-10 התא<br>מדלין על ידי לחיצה המתקיים המתקיים היה בין המתקיים של ARC<br>10 היציר היה המתקיים היה המתקיים היה המתקיים היה ה

**USBパススルーモードを使用する:**

Fn + F12 を押して USB パススルーモードの有効 / 無効を切り 替えることができます(既定値 : 有効)。USB パススルーモー ドが正常に有効になると、USB パススルーインジケーターが点 灯します。

**重要!**<br>・ 本製品がパソコンのUSB 2.0 ポートに接続されている<br>場合、USBパススルーモードは使用できません。USBパ<br>ススルーモードを有効にした後、USBパスルー<br>USBパスの消費電力が 500mA を超えていないことを<br>インジケーターが点滅している場合は接続されている<br>確認してください。

**מצב Passthrough / Fast charging מצב Passthrough / Fast charging**<br>לשימוש במצב fast charging וא passthrough, ודא שחיברת את<br>הכבל המצורף.<br>הכבל המצורף.

**לשימוש במצב passthrough:**<br>אפשר מצב Passthrough (מאופשר כברירת מחדל) על ידי לחיצה<br>Fn+F12 אופשר בהצלחה.<br>Passthrough אופשר בהצלחה.

1. 將隨附的 Type-C® 線連接至鍵盤。 2. 將鍵盤連接至電腦。 Passthrough / 快速充電模式<br>欲使用 passthrough 模式或快速充電模式,請確認您已<br>用隨附的 USB 傳輸線將無線電競鍵盤連接至電腦的 USB<br>Type-C®連接埠。

注意:若您的電腦沒有 USBType-C® 連接埠・請參考<br>Using the USB Type-C® to Type-A adapter( 使用 USB<br>Type-C® 轉 Type-A 轉接邊 )章節的圖示,將鍵盤連接<br>到電腦的 USB Type-A 連接埠。 3. 請至 https://rog.asus.com 下載並安裝 Armoury Crate 軟

體。<br>4. 將 ROG CLAYMORE II 數字鍵盤連接至 ROG CLAYMORE II<br>無線電競鍵盤,接著依照軟體說明更新鍵盤韌體。<br>5. 透過 Armoury Crate 自訂您的鍵盤。

3. 將電源開關撥至開啟 (ON) 位置。 電池狀態 在無線模式下,當電池電量低於 25% 時,電競鍵盤上<br>的 RGB 指示燈會亮紅色(呼吸),且其他所有按鍵的燈<br>效都熄滅。您可以使用隨附的 USB 線為電競鍵盤充電。

**צעדים ראשונים**

1. לחבר את כבל ®Type-C המצורף למקלדת.<br>2. מחברים את מקלדת למחשב אישי.

1. Podłącz do klawiatury dołączony kabel Type-C®. 2. Podłącz klawiaturę do komputera. **NOTATKA:** Jeśli komputer nie jest wyposażony w port<br>USB Type-C®, należy zapoznać się z ilustracją dotyczącą **korzystania z adaptera USB Type-C® na typ A**, a<br>następnie podłączyć klawiaturę do portu USB typ A w

**הגדרה כמקלדת אלחוטית**

1. הסר את המתאם האלחוטי מהמקלדת.<br>-2. הבר את המתאם האלחוטי ליציאת USB בגב המחשב.<br>3. העבר את מתג ההפעלה למצב **ON (פעיל)**.

ה**ערה** : אם אין למחשב שברשותך חיבור® USB Type-C,<br>ראה שימוש במתאם® USB Type-O ל-A-Type של המחש:<br>מכן חבר את המקלדת אל יציאת USB Type-A של המחש

3. מרוידים ומתקיפו את התוכנה https://man.<br>https://rog.asus.com<br>את ROG CLAYMORE II משקיפות ROG CLAYMORE II אל מקלדת המשחק<br>את ROG CLAYMORE II משקיפות ROG CLAYMORE II אל מקלדת המשחק<br>האלווטרד, את התוכנה המשחק את השתית הקלדת.<br>

**סטטוס הסוללה**<br>נורית ה-RGB במקלדת הגיימינג תידלק **באדום (נושם)** והנוריות של כל<br>במקשים האחרים ייכבו כשטעינת הסוללה נמוכה מ-BSB במצב אלחוטי.<br>ניתן לטעון את מקלדת הגיימינג באמצעות כבל ה-USB במצורף.

**Figure 1 Switch effects** 

**Fn** + **Left-Alt** Start recording / Stop recording / Assign key

**חשוב!**

**KC: Korea War** 

 $\mathbb{Z}$ 

# 開始使用

設定為無線鍵盤

# 1. 取下鍵盤上的無線接收器。 2. 將無線接收器連接到電腦的 USB 連接埠。

Mavitudi a social policine or a state of the state of the state of the state of the state of the state of the state of the state of the state of the state of the state of the state of the state of the state of the state **W celu korzystania z trybu Passthrough:** Włącz tryb Passthrough (domyślnie włączony), naciskając klawisze Fn+F12. Po pomyślnym włączeniu trybu USB Passthrough zaświeci się wskaźnik USB Passthrough.

WAZNEI<br>- Tryb Passthrough będzie wyłączony, gdy<br>- bezprzewodowa klawiatura dla graczy zostanie<br>podączone do poru US8 2.0. W celu korzystania z trybu<br>- Passthrough urządzenie należy podłączyć do portu US8<br>- 2.3. Cen 1 lub n

使用 passthrough 模式:

按下 Fn+F12 以開啟 Passthrough 模式(預設為開啟)。當 USB Passthrough 模式成功開啟時,USB Passthrough 指示

重要!<br>• 當無線電競鍵盤連接至 USB 2.0 連接埠<br>|時 · Passthrough 模式將關閉。若您要使用<br>|Passthrough 模式,請確認將鍵盤連接至 USB 3.2<br>|Gen 1 或更高規格的 USB 連接埠。

燈會亮起。

### 開始使用

Z lokality https://rog.asus.com si prevezmite súbor ROG<br>Armoury Crate a nainštalujte si ho. Armoury Crate a nainštalujte si ho. 4. Číslicovú klávesnicu ROG CLAYMORE II pripojte k bezdrôtovej hernej klávesnici ROG CLAYMORE II a firmvér klávesnice aktualizujte podľa pokynov k softvéru.

.<br>bte podľa aplikácie Armoury Crate **Zostavenie ako bezdrôtová klávesnica**

- 1. 將隨附的 Type-C® 線連接至鍵盤。 2. 將鍵盤連接至電腦。
- 注意:若您的电脑没有 USB Type-C® 接口,请参考<br>**Using the USB Type-C® to Type-A adapter**(使用 USB<br>Type-C® 特 Type-A 转送到 <sup>=</sup><br>到电脑的 USB Type-A 接口。
- subor ROG hemokikaesnics hemokikaesnics hemokikaesnics hemokikaesnics hemokikaesnics hemokikaesnics and the west of the specific of the specific of the specific of the specific of the specific of the specific of the spe 。<br>请至 https://rog.asus.com 下载并安装 Armoury Crate 软件。 4. 將 ROG CLAYMORE II 數字鍵盤連接至 ROG CLAYMORE II 無線電競鍵盤,然後按照軟件說明更新鍵盤固件。
	- 5. 使用 Armoury Crate 个性化您的键盘。 设置为无线键盘
	- 1.  取下键盘上的无线接收器。<br>2.  将无线接收器连接到电脑的 USB 接口。
	- 3. 将电源开关拨至开启 (ON) 位置。
	- 電池狀態

在无线模式下,当电池电量低于 25% 时,电竞键盘上<br>的 RGB 指示灯会亮红色(呼吸),且其他所有按键的灯<br>效都熄灭。您可以使用随附的 USB 线为电竞键盘充电。

hernú klávesnicu. • Rýchlosť nabíjania bude vyššia pri vypnutom režime priepustnosti. **Používanie režimu priepustnosti:**<br>Režim priepustnosti zapnite (štandardne je zapnutý) stlačením **Passthrough /** 快速充電模式

重要!

- 1. 제품과 함께 제공된 Type-C® 케이블을 키보드에<br>- 연결하십시오.<br>2. 키보드를 PC에 연결합니다.
- **참고:** PC에 USB Type-C® 포트가 없는 경우, **USB Type-C®와 Type-A 연결** 어댑터 사용 그림을 참조한 후 키보드를 PC의 USB Type-A 포트에 연결합니다.
- 

1<u>1 연설합니다. 이 있습니다. 제소스</u>루 도입<br>- KMORE II 무선<br>- MAN MORE II 무선<br>- 자칭에 따라 - 패스스루 모드를 패스<br>- 자칭에 따라 - 대조스루 표시등이 <del>제조스</del><br>- 사용일, USB 패스스루 표시등이 <del>제</del>조스루 표시등이 <del>있</del>습니다.<br>- 중요!<br>- 중요!<br>- 중요!<br>- 중요!<br>- 중요! 3. <u>https://rog.asus.com</u>에서 ROG Armoury Crate<br>소프트웨어를 다운로드하여 설치합니다.<br>4. ROG CLAYMORE II 키패드를 ROG CLAYMORE II 무선<br>- 게이밍 키보드에 연결한 후 소프트웨어 지침에 따라<br>- 기보드의 펌웨어를 입대이트합니다.<br>5. Armoury Crate를 사용하여 키보드를 사용자 지정합니다.

#### **Rozpoczęcie**

komputerze. 3. Pobierz i zainstaluj oprogramowanie ROG Armoury Crate ze<br>strony <u>https://rog.asus.com</u>. 4. Podłącz klawiaturę numeryczną ROG CLAYMORE II do bezprzewodowej klawiatury dla graczy ROG CLAYMORE II, a następnie wykonaj instrukcje w oprogramowaniu, aby zaktualizować oprogramowanie sprzętowe klawiatury.

5. Dostosuj klawiaturę za pomocą oprogramowania Armoury Crate. **Konfiguracja klawiatury bezprzewodowej** 1. Wyjmij z klawiatury moduł połączenia bezprzewodowego. 2. Włóż moduł połączenia bezprzewodowego do portu USB w komputerze.

3. Przesuń przełącznik zasilania do pozycji **ON (WŁ)**. **Stan baterii**

Jeśli w trybie bezprzewodowym poziom naładowania baterii<br>spadnie poniżej 25%, wskaźnik RGB na klawiaturze do gier będzie<br>świecił **(oddychającym) czerwonym** światłem, a diody LED<br>pozostałych klawiszy zostaną wyłączone. Klaw

**Začíname**<br>1. Pripojte dodávaný kábel Type-C® ku klávesnici.<br>2. Klávesnicu pripojte k počítaču.

**POZNÁMKA:** Ak váš počítač nemá port USB Type-C®,<br>pozrite si obrázok, ktorý znázorňuje **požitie adaptéra USB**<br>**Type-C® do Type-A**, a potom klávesnicu zapojte do portu<br>USB Type-A v počítači.

## **Direct/Mod de încărcare rapidă** Pentru a utiliza modul direct sau modul de încărcare rapidă,<br>asigurați-vă că ați conectat tastatura wireless pentru jocuri la un<br>port USB Tip-C® de pe computer, cu ajutorul cablului inclus.

**Tryb Passthrough/Szybkiego ładowania** Aby móc korzystać z trybu Passthrough lub szybkiego ładowania, należy podłączyć bezprzewodową klawiaturę dla graczy do portu USB Type-C® w komputerze przy użyciu dołączonego kabla.

**NOTATKA:** • Moc wyjściowa podczas ładowania bezprzewodowej klawiatury dla graczy zależy od portu USB, do którego klawiatura została podłączona. • Szybkość ładowania będzie większa, gdy tryb Passthrough zostanie wyłączony.

3. Hämta och installera ROG Armoury Crate-programvaran från<br>Att Pittps://rog.asus.com.<br>4. Fäst ROG CLAYMORE II-knappsatsen på det trådlösa ROG<br>CLAYMORE II-tangentbordet, och följ programvarans<br>Instruktioner för att uppdate programvara. 5. Anpassa tangentbordet med Armoury Crate.

> **VIKTIGT!**<br>• USB-genomströmningsläget inaktiveras om det trådlösa<br>speltangentbordet ä anslutet till en USB 2.0-port. Anslut<br>till en USB 3.2 Gen 1-port eller högre USB-port om du vill<br>använda genomströmningsläget. • Om indikatorn för USB-genomströmning blinkar när genomströmningsläget har aktiverats, får den anslutna enhetens strömförbrukning inte överstiga 500 mA.

1. Z klávesnice vyberte bezdrôtový adaptér dongle. 2. Bezdrôtový adaptér dongle zapojte do portu USB v počítači. 3. Vypínač prepnite do polohy **ON (ZAP)**. **Stav batérie**

Na hernej klávesnici bude svietiť **červená** LED kontrolka RGB<br>**(rozjasňujúca)** a keď je batéria nabitá na menej ako 25 %, zhasnú<br>LED kontrolky pre všetky ostatné klávesy. Hernú myš môžete nabiť<br>pomocou dodaného kábla USB.

Fy Crate 3<br>
In the COVID CONTROL CONTROL CONTROL CONTROL CONTROL CONTROL CONTROL CONTROL CONTROL CONTROL CONTROL CONTROL CONTROL CONTROL CONTROL CONTROL CONTROL CONTROL CONTROL CONTROL CONTROL CONTROL CONTROL CONTROL CONTR 4. Приєднайте цифровий блок клавіатури ROG CLAYMORE II до бездротової ігрової клавіатури ROG CLAYMORE II, а потім виконайте інструкції з ПЗ, щоб оновити мікропрограму клавіатури. **ПРИМІТКА:**

**Režim priepustnosti/rýchleho nabíjania** Ak chcete používať režim priepustnosti alebo rýchleho nabíjania, bezdrôtovú hernú klávesnicu zapojte pomocou dodaného kábla do portu USB Type-C® v počítači.

**ВАЖЛИВО!** Режим Passthrough вимичеться, якщо irposy илавіатуру<br>Підключити до порту USB 2.0. Для використання режиму<br>Passthrough клавіатура повинна бути підключеня до<br>порту USB 3.2 Gen 1 та більш сучасних версій USB.<br>- Якщо індикато

споживанн.<br>шує 500 мА

**البدء**<br>1. وصل كبل Type-C®المرفق مع الجهاز بلوحة المفاتيح.<br>2. وصل لوحة المفاتيح بالحاسوب الشخصي.

**ملاحقة:** في حالة عنم رجود منفذ @USB Type-C بجهاز الكمبيوتر. الخاص ,<br>فإرجع إلى الرسم التوضيحي بإستخدام مهاي<sub>ة</sub> @USB Type-C إلى النوع A ثم قم<br>بتوصيل لوحة المغاتيح بمنفذ USB من النوع A بجهاز الكمبيوتر .

**POZNÁMKA:** • Pri nabíjaní bezdrôtovej hernej klávesnice sa výstupný výkon môže líšiť podľa portu USB, do ktorého ste zapojili

klávesovej kombinácie Fn+F12. Po úspešnom zapnutí USB Passthrough (Priepustnosť USB) by mal svietiť svetelný indikátor USB Passghrough (Priepustnosť USB).

**- DALEZITE!**<br>- Keď je bezdrôtová hemá klávesnica zapojená do portu<br>- USB 2.0, režim priepustnosti bude vypnutý. Ak si želáte<br>- používať režim priepustnosti, musí byť zapojená do portu<br>- USB 3.2 Gen 1 alebo vyššej verzie

**اإلعداد كلوحة مفاتيح السلكية** 1. قم بإزالة الدونجل اللاسلكي من لوحة المفاتيح.<br>2. ادخل الدونجل اللاسلكي في منفذ USB على الكمبيوتر.<br>3. اضبط مفتاح الطاقة على وضع التشغيل **ON**.

ه**اله البطار يه**<br>يتحل مؤشر BRG الموجود علي لوحة مفتوح الألعاب الى اللون الأه**مر (متقطع)**<br>وتتوقف موثمر ك ED لكفة المفتوح الأخرى عن التشغيل عندما تكون طاقة البطارية<br>كاكال العرفق .<br>USB العرفق :

• Ak po zapnutí režimu priepustnosti bliká svetelný indikátor USB Passghrough (Priepustnosť USB), spotreba pripojeného zariadenia nesmie byť vyššia ako 500 mA.

**Genomströmnings-/Snabbladdningsläge**<br>För att använda genomströmning- eller snabbladdningsläget måste<br>dat trådlösa speltangentbordet anslutas till en USB Type-C®-port på<br>datorn med den medföljande kabeln.

### **시작하기**

**무선 키보드로서 설정하기**

1. 키보드에서 무선 농글을 제거합니다.<br>2. 무선 동글을 PC의 USB 포트에 끼웁니다.

전원 스위치를 ON(켜기)으로 설정합니다.

**ご参考: お使いのパソコンにUSB Type-C® ボートか搭載<br>されていない場合は<b>Using the USB Type-C® to Type-A**<br>**adapter** (USB Type-C® アダプターを使用する)のイメー<br>ジを参考に、キーボードをパソコンのUSB ポートに接続

100-2787 .<br>1999 гелей в Москве: +7(495)231-1

**참고:**  • 무선 게이밍 키보드 충전 시의 전원 출력은 게이밍 키보드를 연결하는 USB 포트에 따라 다를 수 있습니다. • 패스스루 모드를 비활성화하면 충전 속도가 빨라집니다.

**중요!**<br>• 무선 게이밍 키보드가 USB 2.0 포트에 연결되어<br>- 있으면 패스스루 모드가 비활성화됩니다. 패스스루<br>포트에 연결해야 합니다.<br>포트에 연결해야 합니다.

• 패스스루 모느들 왈성와안 웃 USB 패스스루<br>- 표시등이 깜박이면 연결된 장치의 전력 소비가<br>- 500mA를 초과하지 않는지 확인하십시오.

Fn+F12 를 눌러 패스스루를 활성화하십시오 ( 기본값은<br>사용임 ). USB 패스스루가 성공적으로 활성화되면 USB<br>패스스루 표시등이 켜집니다 .

注意:<br>• 为无线电竞键盘充电时・输出功率取决于键盘所<br>• 关闭 Passthrough 模式时,充电速度会更快。<br>• 关闭 Passthrough 模式时,充电速度会更快。

• 当无线电竞键盘连接至 USB 2.0 接口<br>- 时,Passthrough 模式将关闭。若您要使用<br>- Passthro<u>ugh</u> 模式,请确认将键盘连接至 USB 3.2 Gen 1 或更高规格的 USB 接口。<br>• 开启 Passthrough 模式后,若 USB Passthrough<br>指示灯闪烁,请确认已连接设备的功耗不超过<br>500mA。

**패스스루 모드를 사용하려면:**

**ご参考:**<br>・ ご利用のパソコンのUSBポートの仕様により、本製品へ<br>- 供給できる電流容量は異なります。<br>- なります。<br>- なります。

注意:<br>• 為無線電競鍵盤充電時,輸出功率取決於鍵盤所<br> 連接的 USB 連接埠。 • 關閉 Passthrough 模式時,充電速度會更快。<br>- 關閉 Passthrough 模式時,充電速度會更快。

# **Noţiuni introductive**

1. Conectați cablul Type-C® inclus în pachet la tastatură. 2. Conectaţi tastatura la PC.

**NOTA:** Dacă PC-ul dvs. nu are un port USB Tip-C ®, consultați<br>ilustrația **Utilizarea adaptorului USB Tip-C ® la Tip-A**, apoi<br>conectați tastatura la portul USB Tip-A al computerului.

3. Descárcati și instalați software-ul ROG Armoury Crate de la lastatura.<br>
4. Atasați tastatura ROG CLAYMORE II la tastatura fără fir ROG CLAYMORE II la tastatura fără fir ROG CLAYMORE II la tastatura fără fir ROG CLAYMORE 1. Particularizați tastatura cu ajutorul softv

This limit also applies to ASUS' suppliers and its reseller. It is the maximum for which ASUS, its suppliers, and your reseller are collectively responsible. UNDER NO CIRCUMSTANCES IS ASUS LIABLE FOR ANY OF THE FOLLOWING: (1) THIRD-PARTY CLAIMS AGAINST YOU FOR DAMAGES; (2) LOSS OF, OR DAMAGE TO, YOUR RECORDS OR DATA; OR (3) SPECIAL, INCIDENTAL, OR INDIRECT DAMAGES OR FOR ANY ECONOMIC<br>CONSEQUENTIAL DAMAGES (INCLUDING LOST PROFITS OR SAVINGS), EVEN IF ASUS, ITS SUPPLIERS OR YOUR RESELLER I

This device may not cause harmuli interference.<br>This device must accept any interference received including interference that may cause undesired operation.<br>This equipment has been tested and found to comply with the limit

**CAUTION!** The use of shielded cables for connection of the monitor to the graphics card is required to assure compliance with FCC regulations.<br>Changes or modifications to this unit not expressly approved by the party resp

This device complies with Innovation, Science and Economic Development Canada licence exempt RSS standard(s). Operation is subject<br>to the following two conditions: (1) this device may not cause interference, and (2) this d

The radiated output power of the Wireless Device is below the Innovation, Science and Economic Development Canada (ISED) radio<br>frequency exposure limits. The Wireless Device should be used in such a manner such that the po operation is minimized.<br>This device has also been evaluated and shown compliant with the ISED RF Exposure limits under portable exposure conditions. (antennas<br>are less than 20 cm of a person's body).

La puissance de sortie rayonnée du dispositif sans fil est inférieure aux limites d'exposition aux radiofréquences d'Innovation, Sciences et<br>Développement économique Canada (ISED). Le dispositif sans fil doit être utilisé pendant le fonctionnement normal.<br>Cet appareil a également été évalué et montré conforme aux limites d'exposition RF ISED dans des conditions d'exposition portable. (les<br>antennes mesurent moins de 20 cm du corps d'une pers

Crate. **Configurarea ca tastatură wireless**

1. Scoateți adaptorul wireless de la tastatură. 2. Conectați transmițătorul wireless la un port USB de pe computer. 3. Setați comutatorul de alimentare la **ON (PORNIT)**.

**Stare baterie**<br>Indicatorul RGB de pe tastatura dvs. pentru jocuri se va aprinde<br>rogu (intermitent) și LED-urile pentru toate celelalte taste se vor<br>opri atunci când bateria are o capacitate de sub 25% în modul<br>wireless. P

**NOTĂ:** • La încărcarea tastaturii wireless pentru jocuri, puterea poate varia în funcție de portul USB la care conectați tastatura. • Viteza de încărcare va fi mai ridicată atunci când modul Direct este dezactivat.

**Pentru a folosi modul direct:**<br>Activați modul Direct (activat implicit) apăsând Fn+F12, indicatorul<br>USB Passthrough (USB Direct) ar trebui să ilumineze atunci când<br>USB Direct este activat cu succes. **AIVI :**<br>III Direct va fi dezactivat dacă tastatura wireles • Modul Direct va fi dezactivat dacă tastatura wireless<br>pentru jocuri este conectată la un port USB 2.0, asigurați-<br>vă că ați conectat tastatura la un port USB 3.2 Gen 1 sau o<br>versiune superioară, dacă doriți să utilizați **Déclaration de conformité de Innovation, Sciences et Développement économique Canada (ISED)** Le présent appareil est conforme aux CNR d'Innovation, Sciences et Développement économique Canada applicables aux appareils radio<br>exempts de licence. L'exploitation est autorisée aux deux conditions suivantes : (1) Yappar

Complying with the REACH (Registration, Evaluation, Authorisation, and Restriction of Chemicals) regulatory framework, we published the<br>chemical substances in our products at ASUS REACH website at <u>http://csr.asus.com/engl</u>

a. Soyez particulièrement vigilant quant à votre sécurité lors de l'utilisation de cet appareil dans certains lieux (les aéroports, les<br>
broptaux, les stations-service et les garages professionnels).<br>
b. Evitez d'utiliser

ASUS recycling and takeback programs come from our commitment to the highest standards for protecting our environment. We believe<br>in providing solutions for you to be able to responsibly recycle our products, batteries, ot

• Dacă indicatorul USB Direct luminează intermitent după activarea modului Direct, asigurați-vă că dispozitivul conectat nu consumă mai mult de 500 mA.

### **Komma igång**

1. Anslut den medföljande Type-C ® -kabeln till tangentbordet. 2. Anslut ditt tangentbord till datorn.

**OBS:** Om din dator saknar USB Type-C®-port, se bilden **Använda USB Type-C® till Type-A-adapter**, och anslut tangentbordet till datorns USB Type-A-port.

**Installera som ett trådlöst tangentbord**

**Français** AsusTek Computer Inc. déclare par la présente que cet appareil est conforme aux critères essentiels et autres clauses<br>pertinentes des directives concernées. La déclaration de conformité<br>de l'UE peut être téléchargée à partir du site Internet suivant :<br><u>www.asus.com/support</u>

**Deutsch** ASUSTeK Computer Inc. erklärt hiermit, dass dieses Gerät<br>mit den wesentlichen Anforderungen und anderen relevanten<br>Bestimmungen der zugehörigen Richtlinien übereinstimmt. Der<br>gesamte Text der EU-Konformitätserklä

1. Ta bort donglen för trådlös anslutning från tangentbordet. 2. Sätt i donglen för trådlös anslutning i en USB-port på datorn. 3. Ställ strömbrytaren på **ON (PÅ)**.

**Batteristatus**<br>RGB-indikatorn på speltangentbordet blir **röd (pulserande)** och<br>indikatorerna för alla andra tangenter släcks när batterieffekten är<br>lägre än 25 % i trådlöst läge. Du kan ladda speltangentbordet med<br>den med

<u>www.asus.com/support</u><br>**Italiano** ASUSTeK Computer Inc. con la presente dichiara che<br>questo dispositivo è conforme ai requisiti essenziali e alle altre disposizioni pertinenti con le direttive correlate. Il testo completo della dichiarazione di conformità UE è disponibile all'indirizzo:

<u>www.asus.com/support</u><br>**Русский** Компания ASUS заявляет, что это устройство<br>соответствует основным требованиям и другим

**OBS:** • När du laddar det trådlösa speltangentbordet kan utströmmen variera beroende på vilken USB-port du ansluter speltangentbordet till. • Laddningshastigheten blir snabbare när genomströmningsläget inaktiveras.

Insular State and Teaching Control and State<br>
Insular Sections<br>
Insular Sections<br>
Insular Sections of the State and Passification<br>
Insular Sections of the State of the State and State and State and State<br>
Insular Section o **Använda genomströmningsläget:** Aktivera läget Passthrough (Genomströmning) (aktiverat<br>som standard) genom att trycka på Fn+F12, indikatorn för<br>USB Passthrough (USB-genomströmning) tänds när USB-<br>genomströmning har aktiverats.

#### **Початок роботи**

3. Завантажте і встановіть ПЗ ROG Armoury Crate з https://rog.asus.com.

. . . .<br>штуйте клавіатуру за доп

1. Підключіть до клавіатури кабель USB Type-C® з комплекту. 2. Підключіть клавіатуру до ПК. **ПРИМІТКА:** Якщо ПК не має порту USB Type-C®, див.<br>ілюстрацію про **користування адаптером USB Type-C®**<br>**у Type-A**, після чого підключіть клавіатуру до порту USB<br>Туре-A на ПК. комплекту постачання.

**Налаштування бездротової клавіатури** 1. Вийміть з клавіатури бездротовий ключ. 2. Вставте бездротовий ключ до порту USB на ПК. 3. Установіть перемикач живлення в положення **ON (УВІМКНЕНО)**.

**Стан акумулятора**

Індикатор RGB на ігровій клавіатурі світитиметься **червоним**<br>(**з пульсацією)**, а світлодіоди всіх інших клавіш вимкнуться,<br>коли заряд батареї буде нижче 25 % у бездротовому режимі.<br>Заряджати ігрову клавіатуру можна кабеле

### **Режими Passthrough та швидкого**

**заряджання USB Type-C®** Щоб користуватися режимом Passthrough або швидкого заряджання, переконайтеся, що бездротова ігрова клавіатура підключена до порту USB Type-C® на ПК за допомогою кабелю з

— Під нас заряджання бездрогової ігрової клавіатури<br>потужність заряджання може різнитися залежно від<br>— того, до якого порту USB підключено ігрову клавіатуру.<br>— Швидкість заряджання буде вищою, коли вимкнено<br>Режим Passthro

**Щоб користуватися режимом Passthrough:**<br>Активуйте режим Passthrough (за замовчуванням його<br>активовано, натиснувши Fn+F12. Коли USB Passthrough успішно<br>активовано, засвітиться індикатор USB Passthrough.

# **وضع العبور / الشحن السريع**

لإستخدام وضع العبور او وضع الشحن السريع، تاكد من توصيل لوحة مفاتيح االلعاب<br>الالسلكية بمنفذ ®USB Type-C على جهاز الكمبيوتر الخاص بك باستخدام الكبل<br>المرفق.

من خلال الرابط<br>- المستخدم المستخدم على المستخدم على الصحيح التي يتعلق المستخدم<br>- المستخدم العراقية على المستخدم على الصحيح العصور<br>- العراقية المستخدم المستخدم المستخدم العصور<br>- المستخدم المستخدم<br>- المستخدم المستخدم<br>- المس ملاحظات:<br>• قد يختلف مخرج الطاقة وفقاً لمنفذ USB الذي تقوم بتوصيل لوحة<br>• مفاتيح الألعاب به عند شحن لوحة مفاتيح الألعاب اللاسلكية.<br>• منتكون سرعة الشحن أسرع عند تعطيل وضع العبور. لا**ستخدام وضع العبور :**<br>ثم بتمكين وضع العبور (ممكّن افتراضيًا) بالضغط على Fn + F1، يجب أن يضيء<br>مؤشر عبور USB عليّد تمكين عبور USB بنجاح.

العاب<mark>ة</mark><br>• ألله بمنظول وضع العور إذا كان الاتصال اللاسلكي لوحة مفاتيح<br>1 USB بمنصلة بمنفذ USB و التكان ترغب في استخدام وضع<br>العبور <sub>ال</sub> أو التصال الالسلام الالكنت ترغب في استخدام وضع

العبور، فكان 28 مل USB إذا كنت تر غب في استخدام رضع<br>العبور، فتأكد من الكان الكان المتصل العبور المتصل لا يتجاوز<br>اذا كان مؤشر USB إذا كنت ترغب في العبور. 1 أو أعلى العبور.<br>500 مللي أمبير.

- com.asus.rog://https. .<sup>3</sup> قم بتحميل برنامج Crate Armoury ROGوتثبيته من خالل الرابط <u>III التابعة العاملية III C</u>LAYMORE .<br>ثم تبع صبل الوحة المفاتيح II ROG CLAYMORE بأوحة مفاتيح الألعاب<br>الثابت الوحة المفاتيح .4 قم بتوصيل ROG CLAYMORE .<br>الثابت الوحة المفاتيح .
- .5 خصص لوحة المفاتيح لديك باستخدام برنامج .Armoury Crate

**On-the-fly Macro Recording** Hot Key Function

**Fn** + **Left-Alt (twice)** Search To record macros: Step 1: Fn + Left-ALT to start recording

ect the keyboard to the PC. 2. Hold Fn + ESC for 3 seconds to reset the hardware (repeat this step again if you released the keys before 3 seconds). The keyboard LED effect should be red, flashing,

**배터리 상태**<br>무선 모드에서 배터리 전원이 25% 미만으로 떨어지면 게이밍<br>키보드의 RGB 표시등이 빨간색 ( 브리딩 ) 으로 바뀌면서<br>키이블을 사용하여 게이밍 키보드를 충전할 수 있습니다 .<br>케이블을 사용하여 게이밍 키보드를 충전할 수 있습니다 .

# **はじめて使つときの準備**<br>1. 付属の USB Type-C® ケーブルを本製品に接続します。<br>2. もう一端をパソコンの USB ポートに接続します。

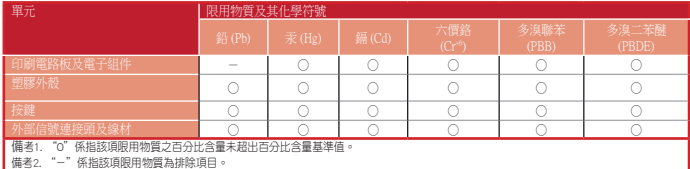

 $\bigotimes$ 

「產品之限用物質含有情況」之相關資訊,請參考下表:

#### **Официальное представительство в России**

This ASUS product complies with IMDA Standard Complies with

**Горячая линия Службы технической поддержки в России:** Бесплатный федеральный номер для звонков по России: 8-800-

Время работы: Пн-Пт, 09:00 - 21:00 (по московскому времени) **Официальные сайты ASUS в России:**

#### www.asus.ru

## www.asus.com/ru/support

Данное устройство соответствует требованиям<br>Технического регламента Таможенного Союза ТР ТС 020/2011<br>Электромагнитная совместимость<br>решением КТС от 09.12.2011г. №879<br>-

**Latviski** ASUSTeK Computer Inc. ar šo paziņo, ka šī ierīce atbilst<br>saistīto Direktīvu būtiskajām prasībām un citiem citiem saistošajiem<br>nosacījumiem. Pilns ES atbilstības paziņojuma teksts pieejams šeit:<br>www.asus.com/supp

Lietuvių "ASUSTeK Computer Inc." šiuo tvirtina, kad šis įrenginys<br>Lietuvių "ASUSTeK Computer Inc." šiuo tvirtina, kad šis įrenginis<br>ditinka pagrindinius reikialavimus ir kitas variolas susijusių<br>nati:<br>twy muostatas. Visą E

že toto zariadenie vyhovuje základným požiadavkám a ostatým<br>príslušným ustanoveniam príslušných smerníc. Celý text vyhlásenia<br>o zhode pre štáty EÚ je dostupný na adrese: <u>www.asus.com/support</u><br>**Slovenščina** ASUSTeK Compute

**Español** Por la presente, ASUSTeK Computer Inc. declara que estes<br>dispositivo cumple los requisitos básicos y otras disposiciones<br>pertinentes de las directivas relacionadas. El texto completo de la<br>declaración de la UE de

relevanta föreskrifter i relaterade direktiv, Fulltext av EU-försäkran<br>om överensstämmelse finns på: <u>www.asus.com/support</u><br> **Українська** ASUSTeK Computer Inc. заявляе, що цей пристрій<br>
відповідних Директив. Повинй теки: д

ezanih direktiva. Cijeli tekst EU izjave o usklađenosti dostupan je<br>אברית אותו ma: <u>www.asus.com/support</u><br>העאם לדרישות היווית היא האל AUSTek Computer Inc.<br>תואם לדרישות היווינות היא מילות הראולטורים של תקנה. ניתן<br>האיחוד הא

**Ukraine Certification Logo EAC Certification Logo**

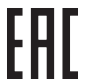

#### **UKCA RF Output table (The Radio Equipment Regulations 2017)**

**Safety Guidelines**

安全說明

**Media Control** 

 $\Box$ 

- 此鍵盤只應在溫度不高於 40°C(104°F)的環境下使用。 - 安裝錯誤型號的電池可能會導致爆炸。

 $\Box$ 

**Notices Limitation of Liability**

.<br>ASUS will only be resp

**Federal Communications Commission Statement** This device complies with Part 15 of the FCC Rules. Operation is subject to the following two conditions:

• Connect the equipment to an outlet on a circuit different from that to which the receiver is connected. • Consult the dealer or an experienced radio/TV technician for help.

this equipment.

**REACH**

**ASUS Recycling/Takeback Services**

**Compliance Statement of Innovation, Science and Economic Development Canada (ISED)**

.<br>Asus will of or indemnify you for loss, damages or claims based in contract, tort or infringement under this Warrant

• 開啟 Passthrough 模式後,若 USB Passthrough<br>指示燈閃爍,請確認已連接裝置的功耗不超過<br>500mA。

欲使用 passthrough 模式或快速充电模式,请确认您已<br>用随附的 USB 数据线将无线电竞键盘连接至电脑的 USB<br>Type-C® 接口。

**使用 <b>passthrough** 模式:<br><sub>按下 Fn+F12 以开启 Passthrough 模式 (默认为开启)。当<br>USB Passthrough 模式成功开启时,USB Passthrough 指示<br>灯会亮起。</sub>

**패스스루/급속 중선 모드**<br>패스스루 모드 또는 급속 충전 모드를 사용하려면 제품과 함께<br>제공된 케이블을 사용하십시오.<br>Type-C® 포트에 연결하십시오.

CAN ICES-003(B)/NMB-003(B)

fonctionnement. CAN ICES-003(B)/NMB-003(B)

**Proper disposal**

 $\boxtimes$ 

DO NOT throw the device in fire. DO NOT short circuit the contacts. DO NOT disassemble the device.

DO NOT throw the device in municipal waste. This product has been designed to enable proper reuse of parts and<br>recycling. The symbol of the crossed out wheeled bin indicates that the product (electrical, electronic equipme

**Lithium-Ion Battery Warning CAUTION:** Danger of explosion if battery is incorrectly replaced. Replace only with the same or equivalent type recommended by the manufacturer. Dispose of used batteries according to the manufacturer's instructions.

取得審驗證明之低功率射頻器材,非經核准,公司、商號或使用者均不得擅自變更頻率、加大功率或變更原設計之特性及功能。低<br>功率射頻器材之使用不得影響飛航安全及干擾合法通信;經發現有干擾現象時,應立即停用,並改善至無干擾時方得繼續使用。<br>前述合法通信<br>設備之干擾。

B급 기기 (가정용 방송통신기자재)<br>이 기기는 가정용(B급) 전자파적합기기로서 주로 가정에서 사용하는 것을 목적으로<br>하며,모든 지역에서 사용할 수 있습니다.

**NCC: Wireless Statement**

警告 VCCI準拠クラスB機器(日本)

この装置は、情報処理装置等電波障害自主規制協議会(VCCI)の基準に基づくクラスB情報技術装置です。この装置は、家庭環境で使 用することを目的としていますが、この装置がラジオやテレビジョン受信機に近接しaて使用されると、受信障害を引き起こすことが

あります。

取扱説明書に従って正しい取り扱いをして下さい。

**VCCI: Japan Compliance Statement VCCI Class B Statement**

**CE Mark Warning**

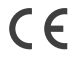

**English** ASUSTeK Computer Inc. hereby declares that this device is<br>in compliance with the essential requirements and other relevant<br>provisions of related Directives. Full text of EU declaration of<br>conformity is available

соответствующим условиям соответствующих директив. Подробную информацию, пожалуйста, смотрите на

#### www.asus.com/support

**Български** С настоящото ASUSTeK Computer Inc. декларира, че

roas ycropoïerao e в сьотегетсине със съществените износвания<br>и другите приложими постановления на свързаните директиви.<br>Пълният текст на декларацията за съответствие на ЕС е достъпна<br>на здрес: <u>www.83u.com/support</u><br>**Hrva** 

<u>www.asus.com/support</u><br>
<u>Contains Sopleknot ASUSTeK Computer</u> Inc. tímto prohiašuje,<br>
Ze toto zařízení spíhuje základní požadavky a další příslušná<br>
ustanovení souvisejících směrníc. Plné znění prohiášení o shodě EU<br>
je k

overenstementseerklæringen kan findes på:<br>
<u>www.asus.com/support</u><br>
<u>www.asus.com/support</u><br> **Nederlands** ASUSTeK Computer Inc. verklaart hierbij dat dit<br> **apparant** voldoet aan de essentiële vereisten en andere relevante<br>

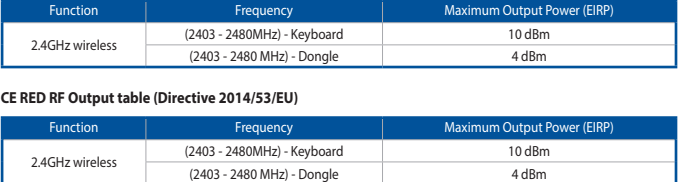

www.asus.com/support **Ελληνικά** Με το παρόν, η AsusTek Computer Inc. δηλώνει ότι αυτή η συσκευή συμμορφώνεται με τις θεμελιώδεις απαιτήσεις και άλλες σχετικές διατάξεις των Οδηγιών της ΕΕ. Το πλήρες κείμενο της δήλωσης συμβατότητας είναι διαθέσιμο στη διεύθυνση:

www.asus.com/support<br>**Magyar** Az ASUSTeK Computer Inc. ezennel kijelenti, hogy<br>ez az eszköz megfelel a kapcsolódó Irányelvek lényeges<br>követelményeinek és egyéb vonatkozó rendelkezéseinek. Az EU<br>megfelelőségi nyilatkozat te

**Radio Frequency (RF) Exposure Information** 

**RF exposure warning** 

The equipment complies with FCC RF exposure limits set forth for an uncontrolled environment. The equipment must not be co-located or operating in conjunction with any other antenna or transmitter.

**Informations concernant l'exposition aux fréquences radio (RF)**

Keep the device away from liquid, humidity, or moisture. Operate the device only within the specific temperature range of 0°C(32°F) to<br>40°C(104°F). When the device exceeds the maximum temperature, unplug or switch off the

**Précautions d'emploi de l'appareil :**

ה**ערה:**<br>• במהלך הטעינה של מקלדת המשחק האלחוטית, ייתכן<br>שהספק המוצא ישתנה בהתאם ליציאת ה-USB אליה • ג' זמין יוסי איים יותנה בהתאם ליציאת ה-55U אייה<br>- חיברת את מקלדת המשחק.<br>- זמן הטעינה יתקצר אם מצב Passthrough מנוטרל.

• מצב Passthrough ינוטרל אם מקלדת המשחק<br>האלחוטית מחוברת ליציאת 2.0BB 2.0 וודא שחיברת<br>את המקלדת ליציאת Passthrough.<br>• אם חיווי USB Passthrough מהבהב לאחר<br>• אם חיווי USB Passthrough שאיפשרת מצב Passthrough, ודא שצריכת ההספק<br>של ההתקן המחובר לא תעלה על 500mA.

Hot Key Function<br>
Fn + F5 Play/Pause Fn + F9 Mute<br>
Fn + F6 Stop<br>
Fn + F7 Previous track Fn + F11 Volume up

Volume up/down

Circumstances may arise where because of a default on ASUS' part or other liability, you are entitled to recover damages from ASUS.<br>In each such instance, regardless of the basis on which you are entitled to claim damages

**ROG CLAYMORE II Keypad**

**Media Control**

 $Fn + F8$ 

erdware Res Hot Key | Function

**Function Keys**

Hot Key | Function **Fin** + **Windows key** Windows lock

Step 2: Fn + Left-ALT to end recording Step 3: Assign Macro Key (Whole keys except for Fn / Num Lock / Caps Lock / Scroll Lock / Windows / Left-ALT can be assigned a macro)

**Enable / Disable USB Passthrough** 

**Fn** + **ESC**

Reset the hardware by following the steps

below:

and strobing.

**Key combinations ROG CLAYMORE II**

**Fn** + **Up/Down** LED brightnes<br>Fn + **F12** Fnable / Disab

#### **Simplified UKCA Declaration of Conformity**

ASUSTeK Computer Inc. hereby declares that this device is in compliance with the essential requirements and other relevant provisions of The Radio<br>Equipment Regulations 2017 (S.I. 2017/1206). Full text of UKCA declaration

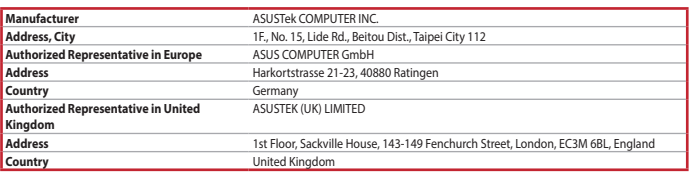

**Service and Support**

Visit our multi-language website at https://www.asus.com/support/.

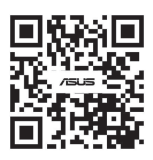

IMDA Standards DB103778

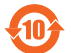

电子电气产品有害物质限制使用标识:图中之数字为产品之环保使用期限。仅指电子电气产品中含有的有害物质不<br>致发生外泄或突变,从而对环境造成污染或对人身、财产造成严重损害的期限。

**France sorting and recycling information**

**Privilégiez la répara�on ou le don de votre appareil !**

**À DÉPOSER EN MAGASIN À DÉPOSER EN DÉCHÈTERIE**

**OU** 

KU2

**Cet appareil se recycle**

Points de collecte sur www.quefa

**FR**

部件名稱 有害物質

多溴聯苯 (PBB)

多溴二苯醚 (PBDE)

印刷電路板及電子組件 × ○ ○ ○ ○ ○ 塑膠外壳 ○ ○ ○ ○ ○ ○ 按鍵 ○ ○ ○ ○ ○ ○

外部信號連接頭及線材 ○ ○ ○ ○ ○ ○

電池 × ○ ○ ○ ○ ○ 本表格依據 SJ/T 11364 的規定編制。 ○:表示該有害物質在該部件所有均質材料中的含量均在 GB/T 26572 規定的限量要求以下。 ×:表示該有害物質至少在該部件的某一均質材料中的含量超出 GB/T 26572 規定的限量要求,然該部件仍符合歐盟指令 2011/65/EU 的規范。

備註:此產品所標示之環保使用期限,係指在一般正常使用狀況下。

付属品は当該専用品です。他の機器には使用しないでください。機器の破損もしくは、火災や感電の原因となることがあ ります。

Previous track The Play/Pause

Hot Key Function Function Function Function Hot Key Function Function

ext track